## **Mars 2019 - Hors série - Se connecter à Pronote.net par Laclasse.com**

- Les Clubs et l'AS - Numérique - Trucs et Astuces -

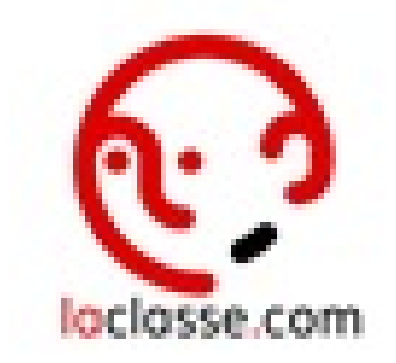

Date de mise en ligne : vendredi 2 avril 2021

**Copyright © Collège Molière - Tous droits réservés**

Nous allons bientôt lancer l'ENT Laclasse.com et pour ceux qui n'utilisent pas le client Pronote, mais Pronote.net, il faudra passer par Laclasse.com pour vous connecter.

Pour cela, vous devrez disposer de vos identifiants académiques (ARENA ou Webmail Académique, c'est la même chose), puis cliquer sur la tuile Pronote en violet.

 Profitez-en pour regarder les outils à votre disposition sur l'ENT Laclasse.com ... une formation FIL sera proposée aux volontaires d'ici la fin d'année scolaire.

Bientôt, nous réserverons également les tablettes et la salle informatique sur Laclasse.com également.

<media704|icone|center>

@bientôt pour le tuto de Mars

<media704|insert|center>